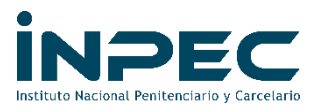

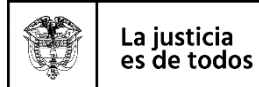

### **TABLA DE CONTENIDO**

# Contenido

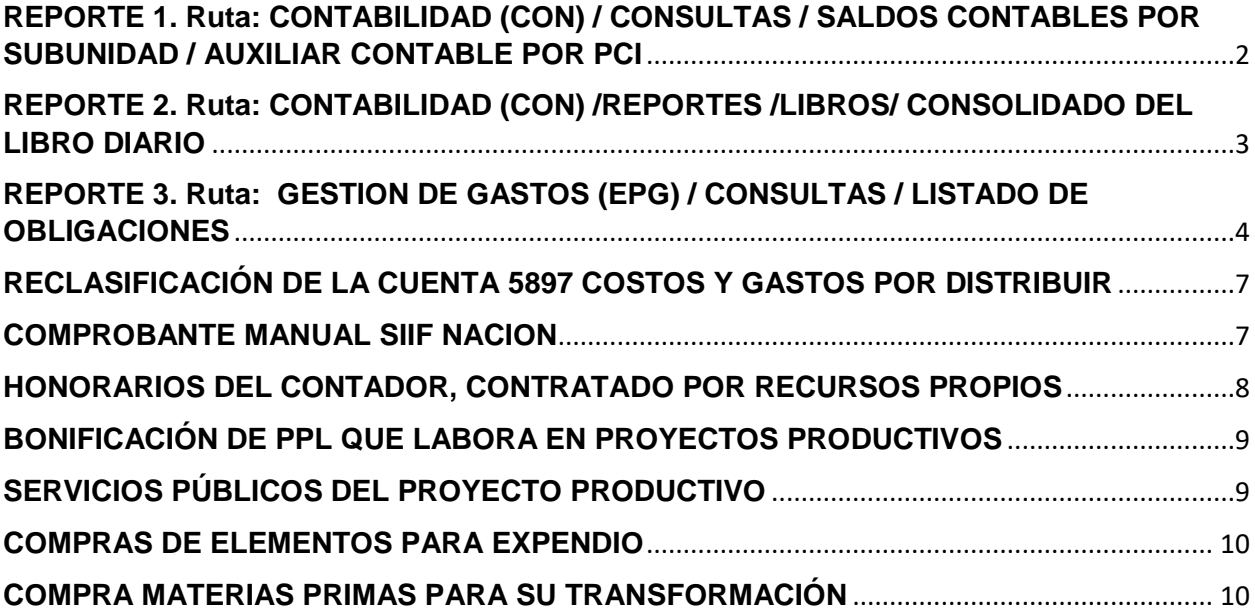

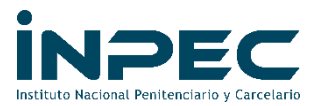

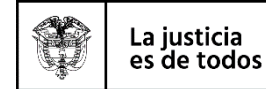

Ingresar a SIIF NACION por el perfil GESTIÓN CONTABLE

### <span id="page-1-0"></span>**REPORTE 1. Ruta: CONTABILIDAD (CON) / CONSULTAS / SALDOS CONTABLES POR SUBUNIDAD / AUXILIAR CONTABLE POR PCI**

Verificar si la cuenta 589701 y 589723 tiene saldo por reclasificar en el periodo contable

**Fecha:** el periodo contable que se va a verificar mensualmente Desde 2019-09-01 Hasta 2019- 09-30

**PCI:** código de la subunidad, ejemplo Desde 12-08-00-116 Hasta 12-08-00-116

**Cta. Contable Desde**: 589701001 Impresos y publicaciones **Hasta:** 589723007 Otros servicios

**Datos específicos**: no se selecciona nada. Clic en "Ver reporte"

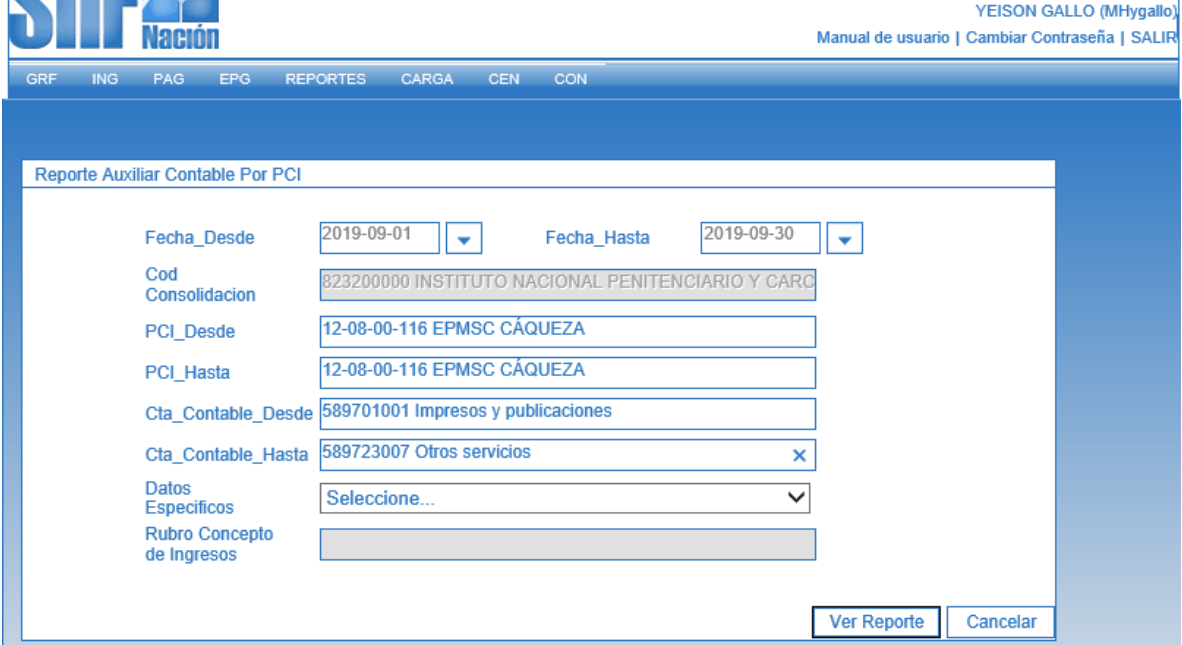

Descargar a Excel el reporte de SIIF NACIÓN así:

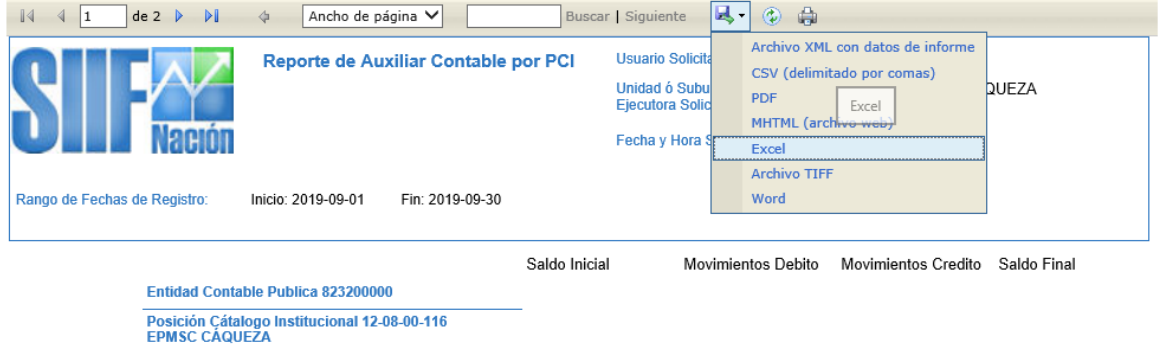

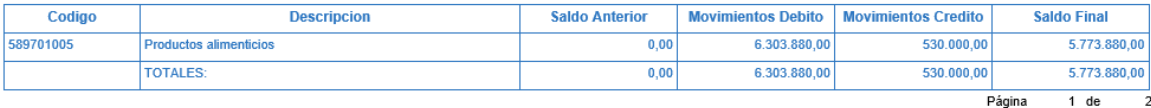

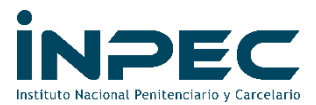

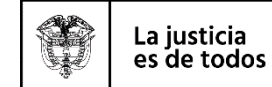

Se observa en el reporte que la cuenta 589701005 Productos alimenticios registra un movimiento débito por valor de \$6.303.880 (obligaciones causadas) y un movimiento crédito por valor de \$530.000 (anulación de obligaciones)

### <span id="page-2-0"></span>**REPORTE 2. Ruta: CONTABILIDAD (CON) /REPORTES /LIBROS/ CONSOLIDADO DEL LIBRO DIARIO**

Descargar el reporte del libro diario, para identificar las transacciones que generaron el movimiento de la cuenta.

**Fecha:** Desde 2019-09-01 Hasta 2019-09-30

**PCI:** código de la subunidad, ejemplo 12-08-00-116

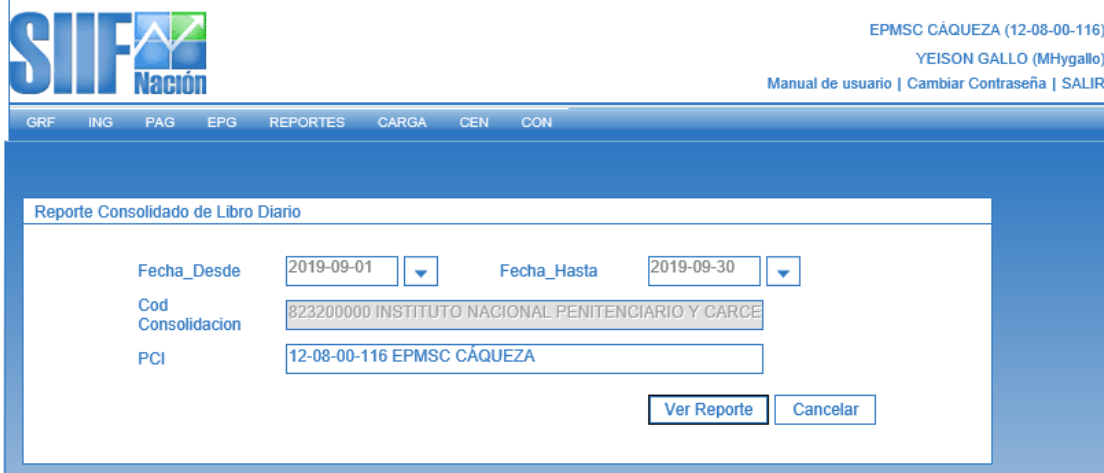

Aparece esta pantalla que muestra todos los movimientos de cada una de las cuentas que se manejaron durante el periodo solicitado; el reporte se exporta a Excel.

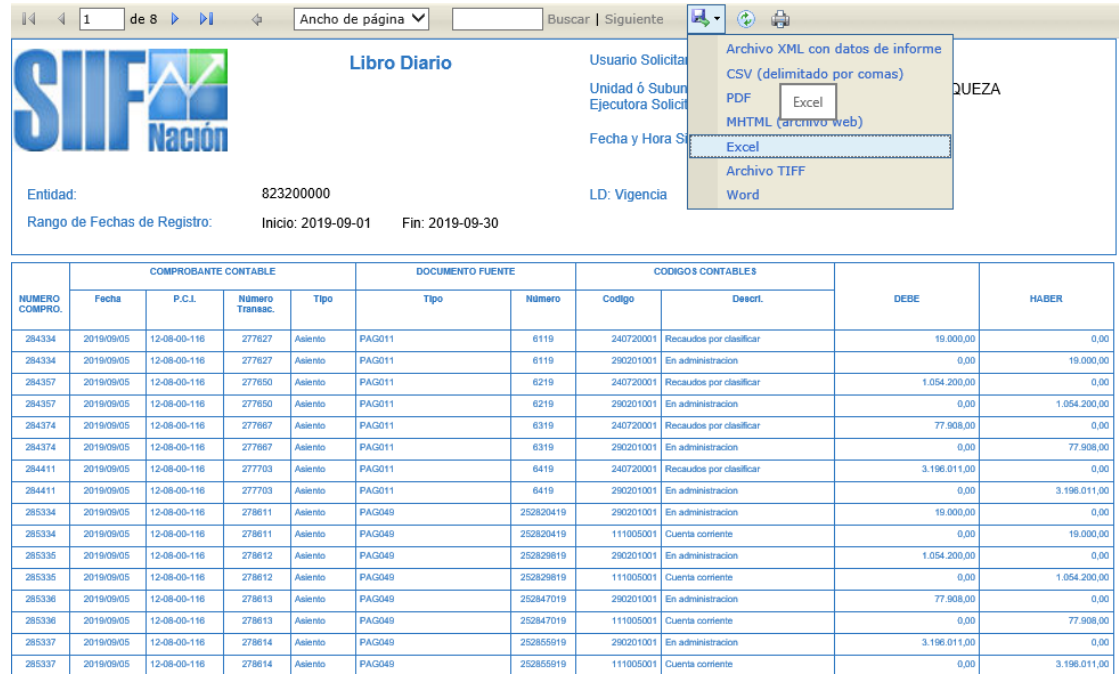

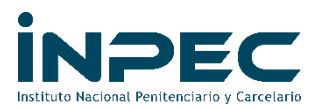

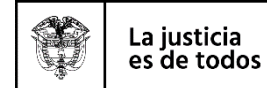

Una vez exportada la información a Excel, se realiza filtro a todo el archivo y seleccionamos en la columna "CÓDIGOS CONTABLES" la cuenta 5897 para verificar los movimientos de la cuenta Costos y Gastos por distribuir.

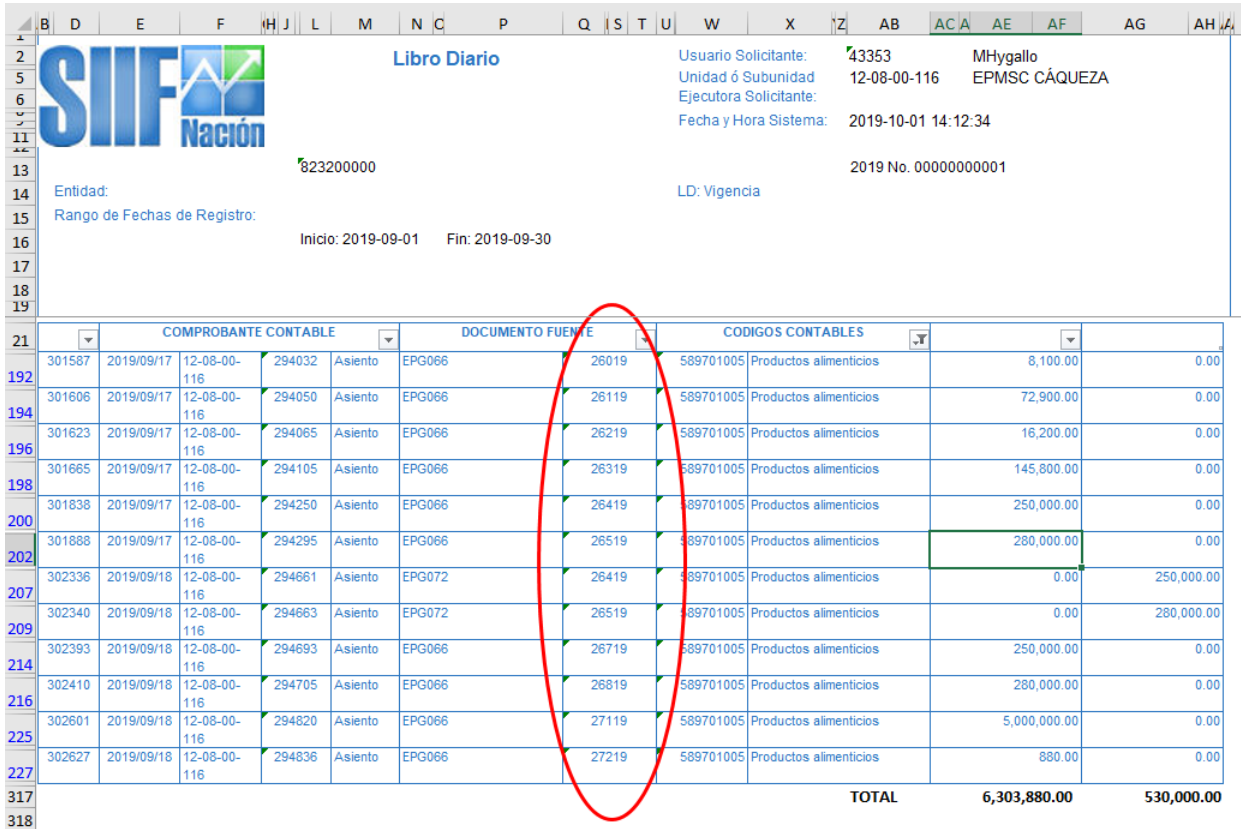

Cuando el DOCUMENTO FUENTE dice **EPG066**, corresponde al registro de una "OBLIGACIÓN" y **EPG072** "ANULACIÓN DE LA OBLIGACIÓN".

Luego se ubica en la columna DOCUMENTO FUENTE "NUMERO" la cual indica el número de la obligación con la que se afectó esta cuenta. Se guarda el archivo porque se necesita para la reclasificación más adelante.

<span id="page-3-0"></span>**REPORTE 3. Ruta: GESTION DE GASTOS (EPG) / CONSULTAS / LISTADO DE OBLIGACIONES**

Descargar listado de obligaciones, para identificar las transacciones con las que se generó el movimiento de la cuenta

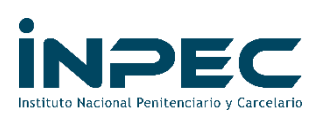

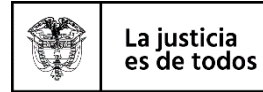

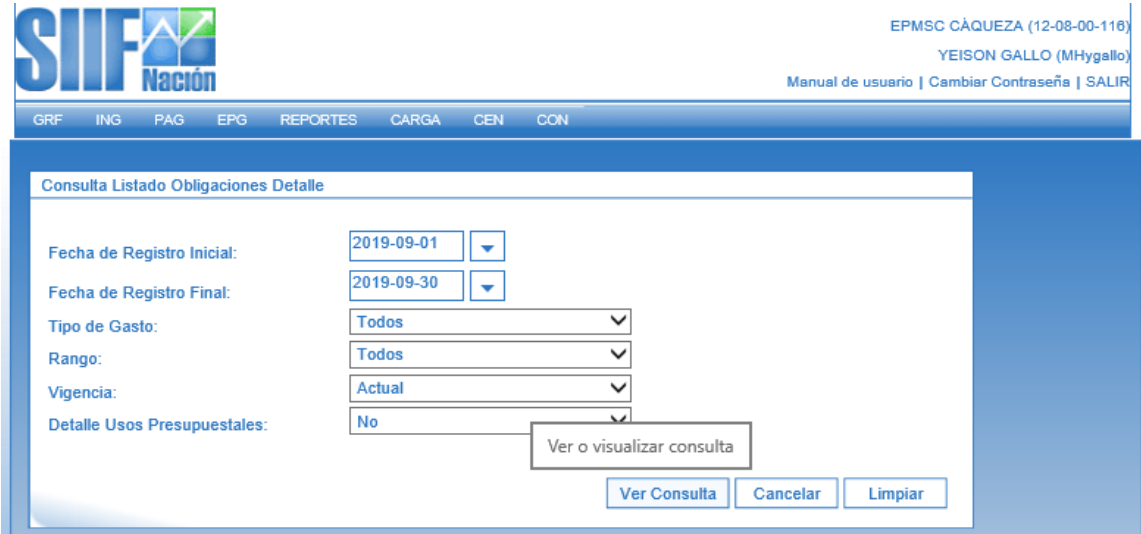

Ingresamos únicamente las fechas del período que vamos a verificar, tener en cuenta que, vamos a necesitar únicamente las obligaciones que nos afectan la cuenta 5897, para el caso del ejemplo, descargar las obligaciones del día 17 al 18 de septiembre para filtrar más la información.

Se selecciona la opción exportar contenido archivo, para que lo envié directamente a Excel y nos permita filtrar la información.

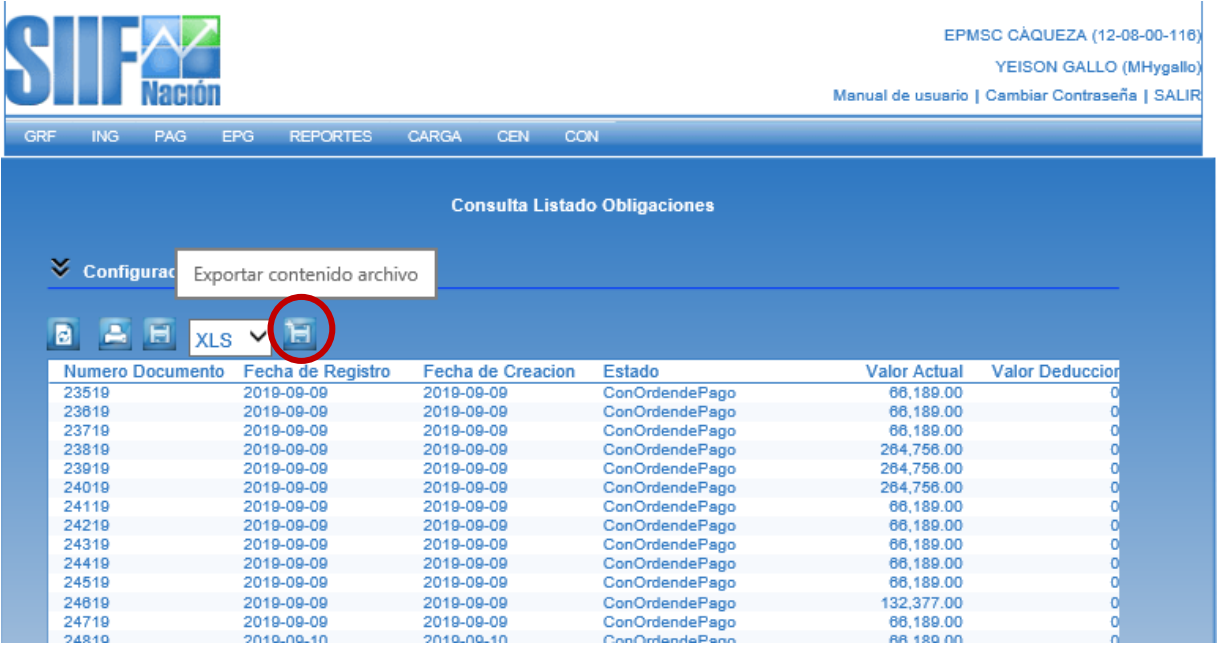

Del informe que se extraiga de Excel, debe ocultar o eliminar las columnas que no va a necesitar, a continuación, se presenta un ejemplo de cómo debe quedar el reporte de obligaciones, seleccionando únicamente aquellas que me afectaron la cuenta 5897:

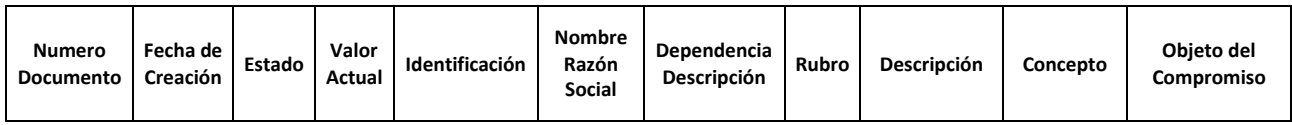

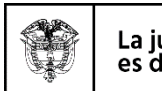

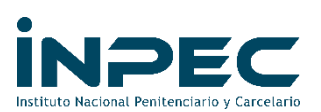

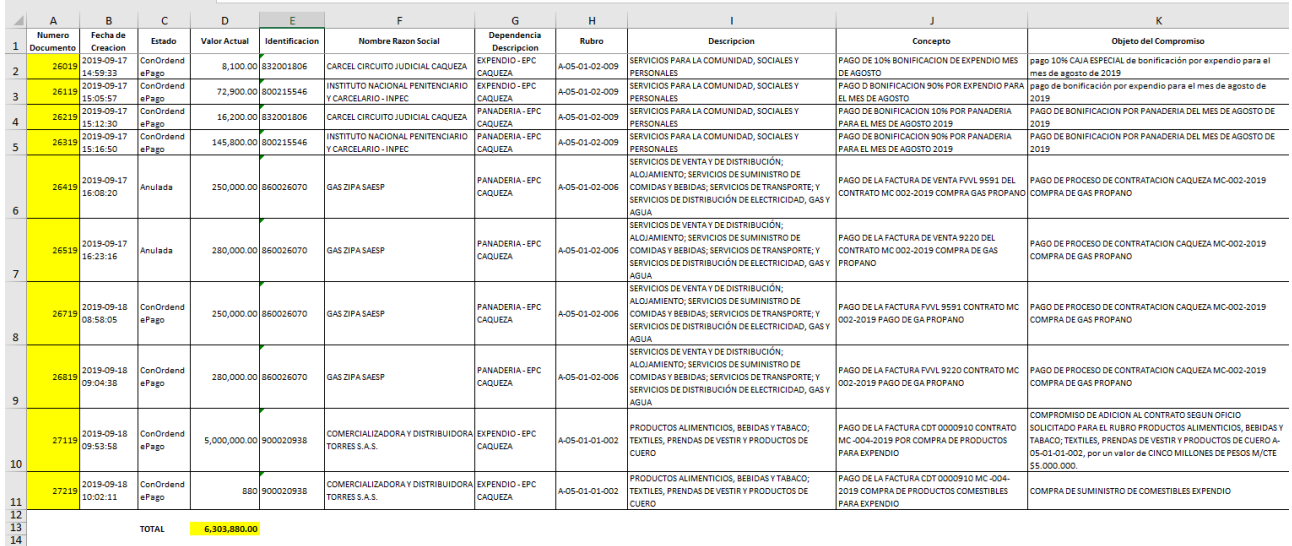

Una vez se tienen los tres reportes en excel, se organiza la información para realizar la reclasificación del saldo de la cuenta 5897, a las cuentas correspondientes, se sugiere dejar los tres reportes en un solo archivo de Excel.

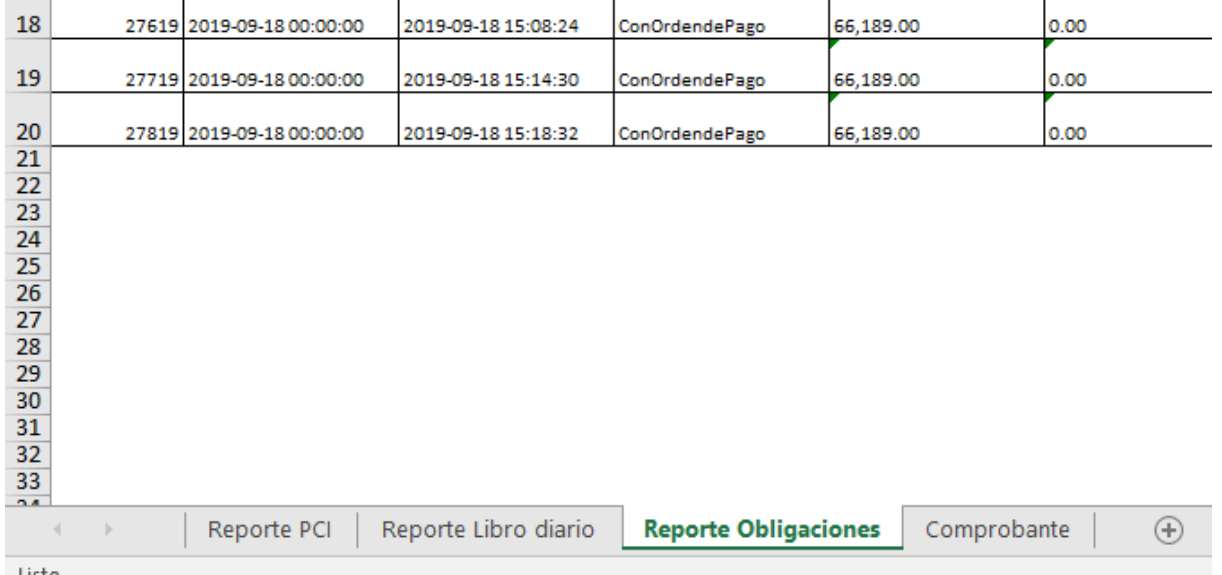

La información de los tres reportes debe coincidir en los totales.

Del reporte de OBLIGACIONES, debemos tener en cuenta qué tipo de proceso nos afectó la cuenta 5897, debido a los movimientos automáticos que realiza el SIIF NACION cuando se contabilizan pagos de proyectos productivos.

En el reporte de las obligaciones se deben tener en cuenta las siguientes columnas para realizar el comprobante contable:

**Número Documento**: Corresponde al número de la obligación,

**Estado**: Verificar si está en estado "Pagada" o "ConOrdenDePago" debemos reclasificarla. Si el estado es "Anulada", no se tiene en cuenta,

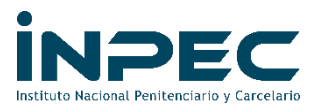

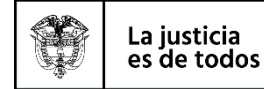

**Identificación**: Nos determina el TER (Tercero) al cual corresponde dicho gasto y el cual debemos registrar en el comprobante manual contable.

**Dependencia Descripción**: Informa sobre qué proyecto productivo recae la obligación.

**Rubro:** Determina el CAT GAS (Catálogo del Gasto) al cual corresponde dicho gasto y el cual debemos registrar en el comprobante manual contable.

**Concepto**: Descripción detallada de la obligación.

NOTA: Por lo tanto, es importante que quien realice el compromiso (RPC) como quien registra la obligación, que realice una breve descripción en el concepto a qué corresponde, el mes y el proyecto productivo; en caso de compras de insumos, materias primas, elementos para la venta debe simplificar qué tipo de elementos, bienes o servicios se están adquiriendo, número de factura, número de contrato, entre otros datos; lo anterior es muy importante para realizar el registro contable correcto.

Ejemplo: Para el expendio, tener en cuenta si lo que se compró corresponde a medicamentos, elementos de aseo personal, víveres y alimentos, bebidas u otras mercancías, con el fin de establecer la cuenta contable que aplique.

**PCI**: Corresponde a la subunidad ejecutora o el número que la identifica, ej: 12-08-00-116

<span id="page-6-0"></span>**RECLASIFICACIÓN DE LA CUENTA 5897 COSTOS Y GASTOS POR DISTRIBUIR**

#### <span id="page-6-1"></span>**COMPROBANTE MANUAL SIIF NACION**

**Ruta: CONTABILIDAD (CON) / COMPROBANTES CONTABLES / MANUALES / CREAR COMPROBANTE MANUAL - ASIENTOS**

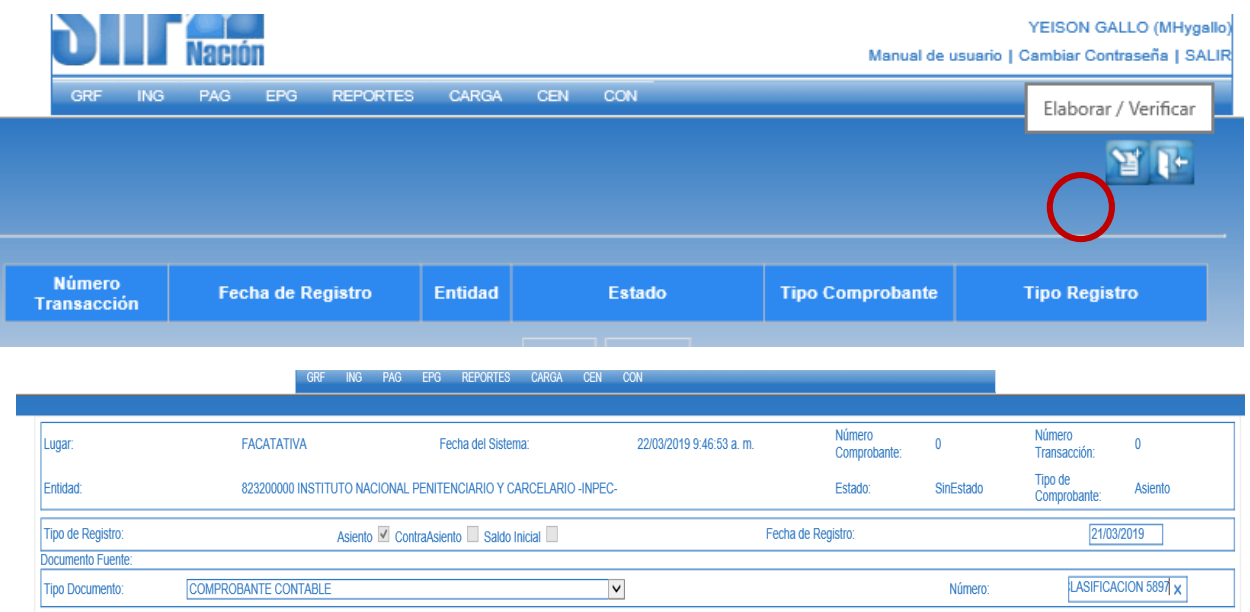

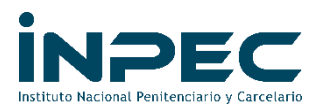

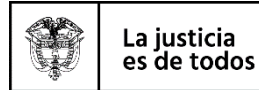

DATOS DEL COMPROBANTE CONTABLE MANUAL EN SIIF NACIÓN

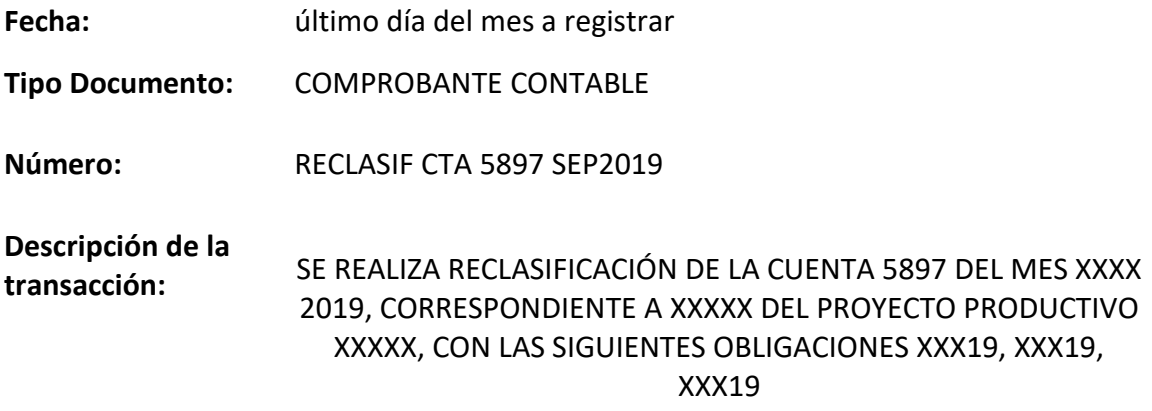

#### **Guardar y verificar el comprobante**

Las cuentas contables requieren PCI "posición del catálogo institucional ", TER "tercero" y CATGAS "catálogo de gasto", esta información se toma del reporte listado de obligaciones.

#### **"LAS OBLIGACIONES QUE ESTÉN ANULADAS, NO SE DEBEN RECLASIFICAR"**

Teniendo en cuenta la afectación de la cuenta 5897, y el concepto del gasto por el cual se generó el movimiento automático, a continuación, se detallan las cuentas que deben afectar para la reclasificación:

#### **SELECCIONAR LA CUENTA 5897 QUE CORRESPONDA SEGÚN REPORTE AUXILIAR**

589701005 Productos alimenticios 589723001 Servicios educativos 589723002 Servicios de transporte

### <span id="page-7-0"></span>**HONORARIOS DEL CONTADOR, CONTRATADO POR RECURSOS PROPIOS**

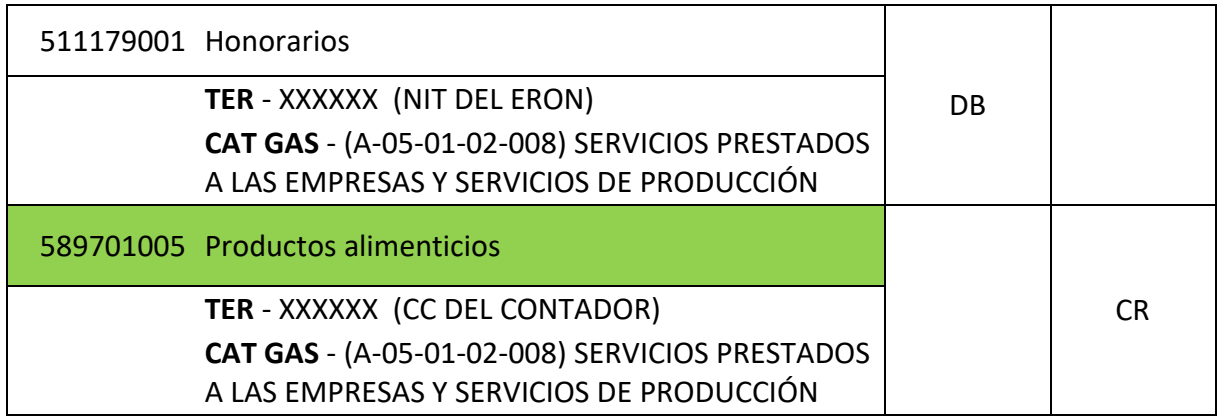

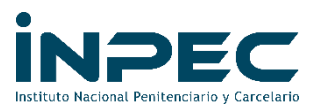

### <span id="page-8-0"></span>**BONIFICACIÓN DE PPL QUE LABORA EN PROYECTOS PRODUCTIVOS**

### **BONIFICACIÓN DEL 10% (RECURSOS PROPIOS)**

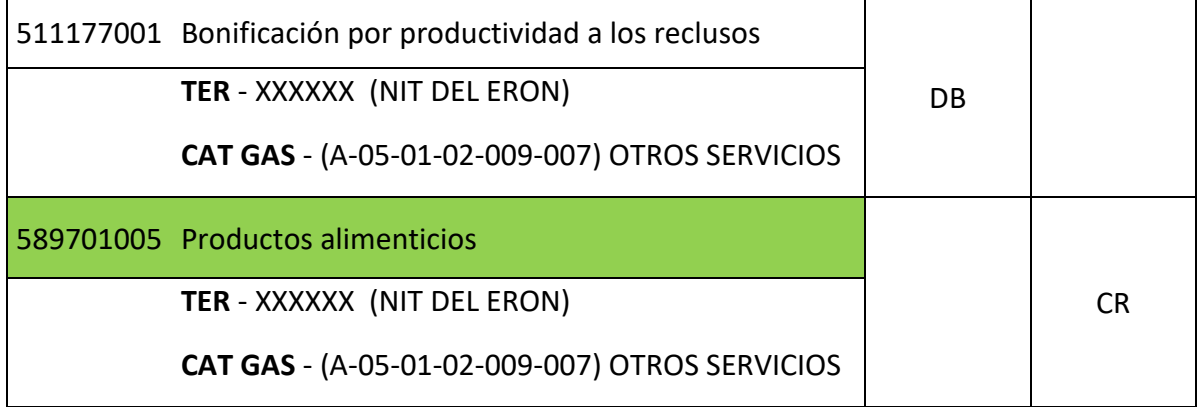

### **BONIFICACIÓN DEL 90% (RECURSOS NACIÓN)**

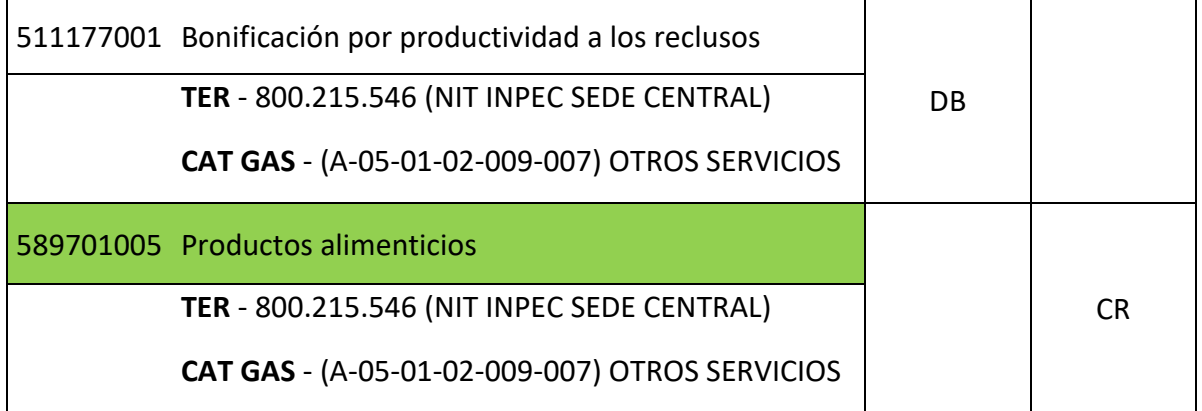

# <span id="page-8-1"></span>**SERVICIOS PÚBLICOS DEL PROYECTO PRODUCTIVO**

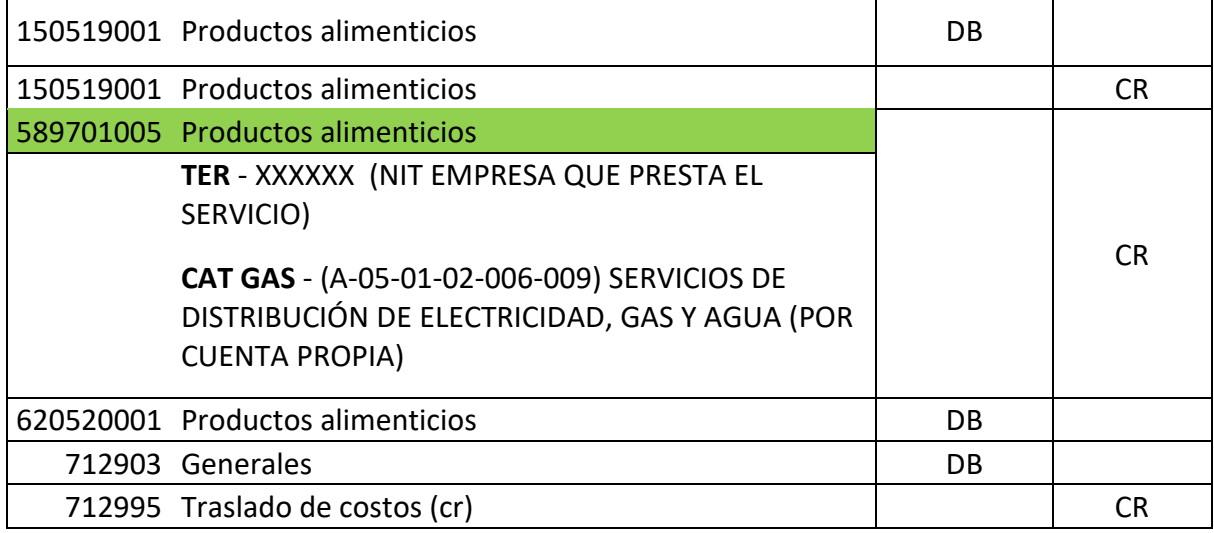

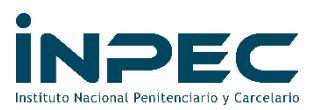

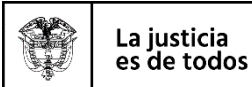

### <span id="page-9-0"></span>**COMPRAS DE ELEMENTOS PARA EXPENDIO**

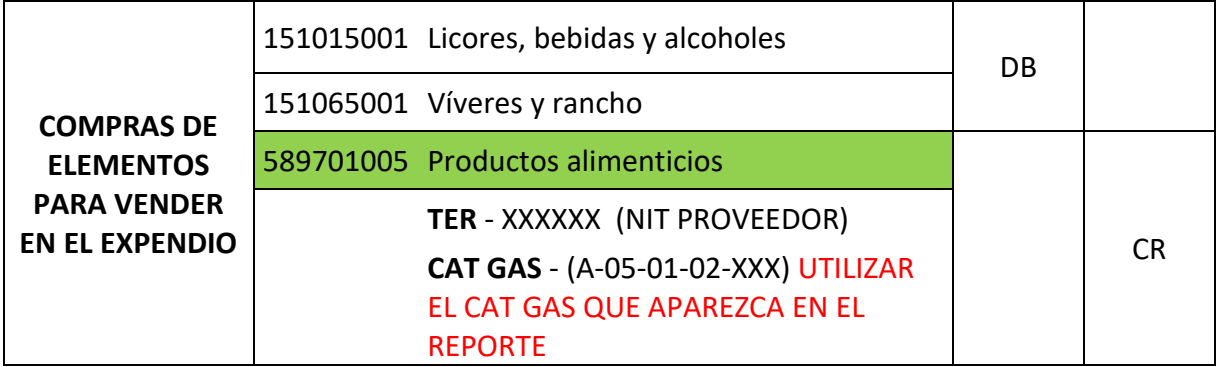

Explicación y uso de las cuentas para compras del expendio

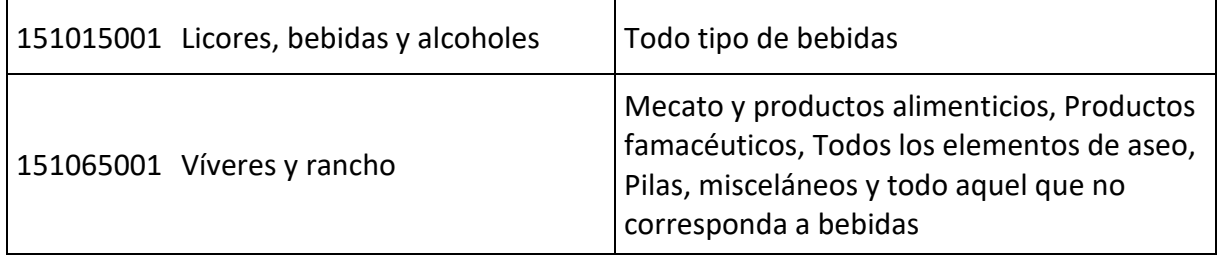

### <span id="page-9-1"></span>**COMPRA MATERIAS PRIMAS PARA SU TRANSFORMACIÓN**

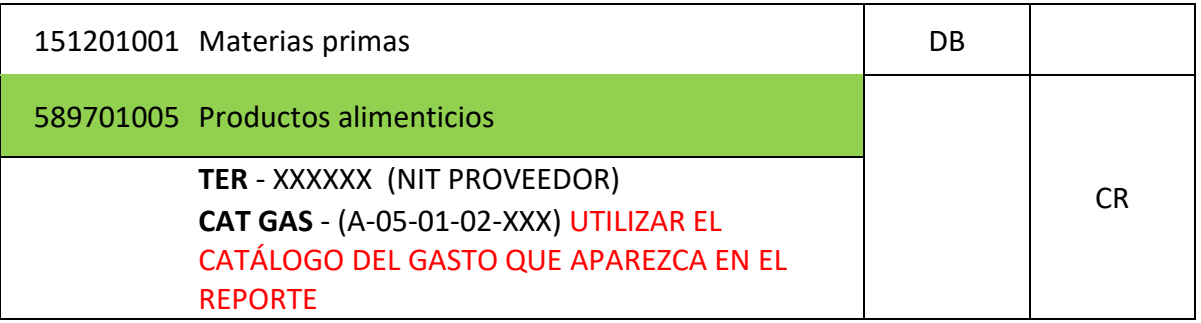

En la Descripción del registro tener en cuenta los datos relevantes:

SE REALIZA RECLASIFICACIÓN DE LA CUENTA 5897 DEL MES XXXX 2019, CORRESPONDIENTE A XXXXX DEL PROYECTO PRODUCTIVO XXXXX, CON LAS SIGUIENTES OBLIGACIONES XXX19, XXX19, XXX19

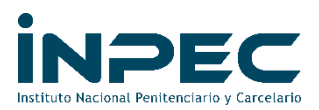

Dar clic en Guardar, luego en Verificar y tomar nota del número de comprobante para que sea aprobado por el Responsable de la Regional.

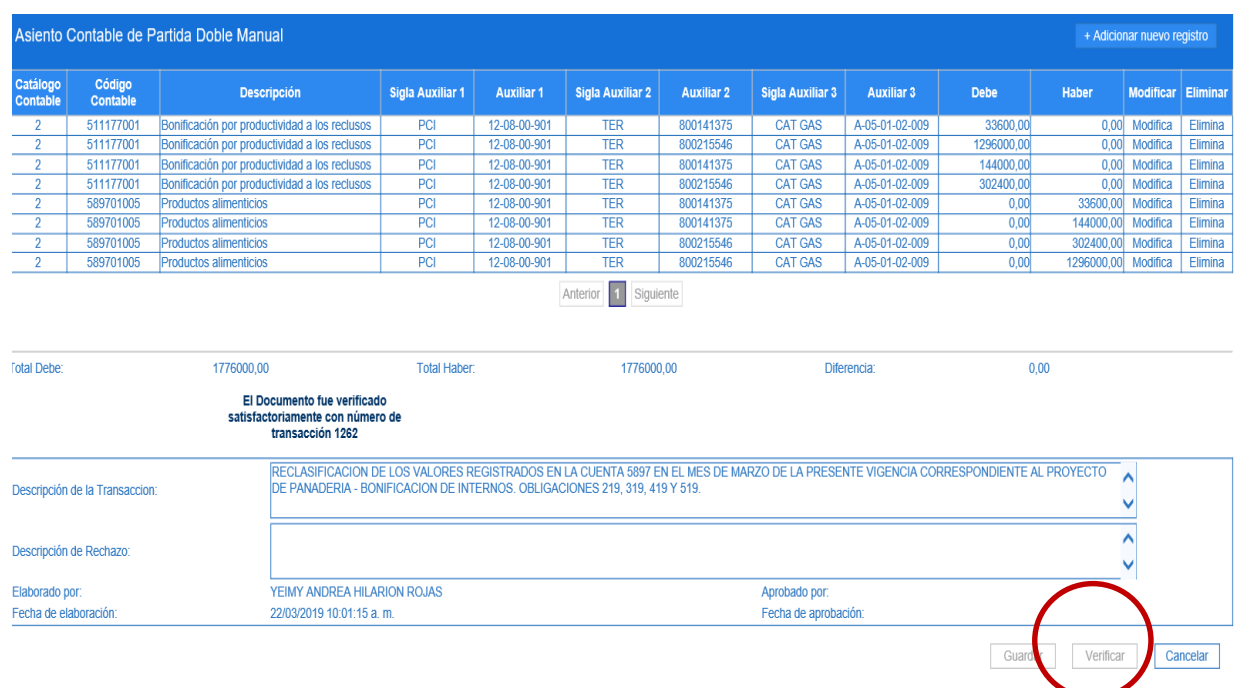